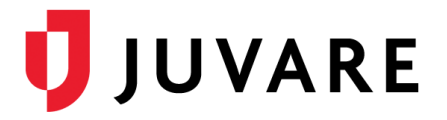

# WebEOC® Release Notes

These notes describe highlights of the WebEOC 8.6.1.1 release, scheduled for Wednesday, May 29, 2019. More information about these features is available by contacting Juvare Support at 877-771-0911 or [support@juvare.com.](mailto:support@juvare.com)

## Introducing New Features

- New Notification Link Tag
- New Notification Area in the Admin Console
- Flag Mobile-optimized Board Views
- Assign the platform in which Board Views can be accessed—Desktop, Mobile, or Desktop and Mobile
- Platform and Mobile-optimized settings shown in Group Settings
- Delayed PDF Generation in Boards

## New Notification Link Board Tag

Introducing a new board tag that allows greater control when configuring and sending emails based on workflow in boards. This allows board builders to fully control the population of an email as well as the frequency in which the email notification should be disseminated. These items can be populated via board fields, HTML IDs, or even JavaScript.

### New Notification Area in Admin Console

Introducing a new section of the Admin Console used to consolidate the settings for email. In addition, the new feature provides visibility and control over the notification queue and schedule, giving the admin control and insight over the previously disseminated emails as well as upcoming email notifications.

- Easily configure the SMTP server to be used
- Visibility and insight on email notification details (recipients, dissemination schedules, and times)
- Control and view the upcoming email dissemination schedule

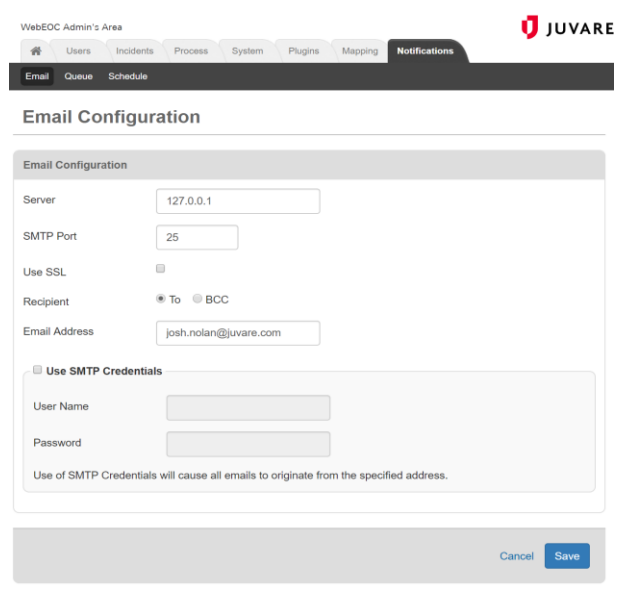

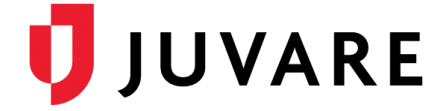

## Flag Mobile-optimized Board Views

Board builders now can distinguish a view as Mobile Optimized to better enable the correct assigning of the view in the Group Settings area. This new check box can be found under the Settings section of the board editor.

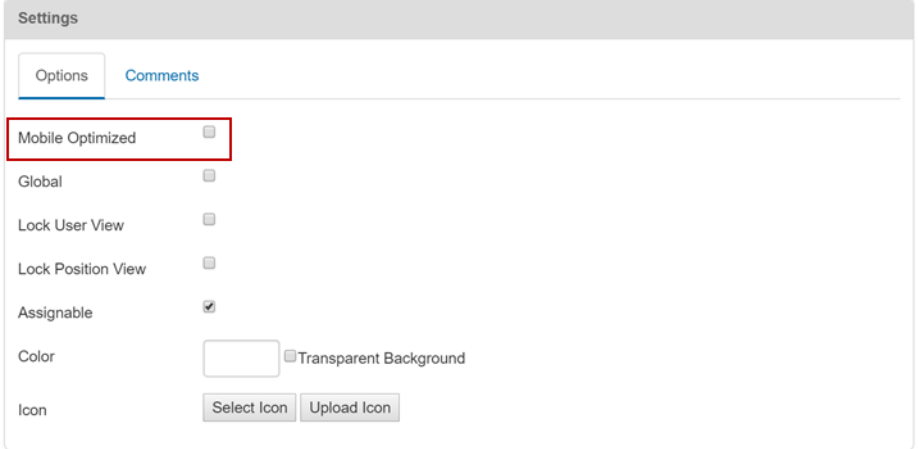

## New Way to Assign Board Accessibility on Mobile

Introducing a new feature that allows you to set a board destination to Desktop, Mobile, or both. Using this setting, users can assign responsive boards as well as boards that have been mobile optimized to be accessed from the mobile app.

- All Board destinations default to Desktop.
- Administrators can edit Board destinations in the WebEOC Admin > Users > Groups > Boards area. View destinations can be set to "Desktop," "Mobile," or "Desktop and Mobile."
- Mobile-optimized views are denoted by a  $\mathbf{\bar{m}}$ icon next to the view name.
- More information about this feature, including tips on building responsive and mobileoptimized boards, is forthcoming.

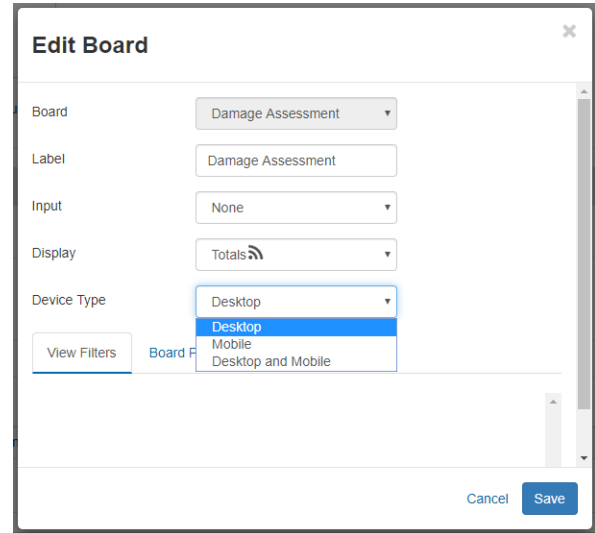

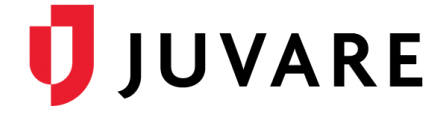

## Delayed PDF Generation in Boards

Board builders now can control the precise time in which a PDF generates. This helps to ensure that all code in the board has finished executing before the PDF generator attempts to generate a PDF file.

#### Resolved Issues

- When using dropdown lists for filters on a primary List View, the dropdown would show both the Parent and Sub List entries.
- When opening an input/edit view in Azure hosted WebEOC 8.6 environments, a blank screen would sometimes appear.
- After a filter is toggled on and then off, any new records added would no longer appear.
- During extended periods of time of inactive use, board refreshing would stop working, leading to no new information appearing and potentially logging out the user.
- Incident creation used to fail when saving, if no group was selected.
- After upgrading, the Juvare logo would no longer appear on the login pages.